# Impossibile stabilire le connessioni TCP quando il traffico segue percorsi asimmetrici Ī

### Sommario

Introduzione **Problema** Diagramma topologico **Diagnostica Soluzione Conclusioni** 

### Introduzione

In questo documento viene descritto il problema che si verifica quando si utilizzano percorsi asimmetrici per l'inoltro del traffico nell'infrastruttura SD-WAN.

### Problema

Non è possibile stabilire connessioni Secure Shell (SSH) all'host 2 (hostname - edgeclien2) dall'host 1 (hostname - edgeclien1), ma allo stesso tempo SSH funziona correttamente in direzione inversa.

```
[root@edgeclient2 user]# ssh user@192.168.40.21
user@192.168.40.21's password:
Last login: Sun Feb 10 13:26:32 2019 from 192.168.60.20
[user@edgeclient1 ~]$
```
[root@edgeclient1 user]# ssh user@192.168.60.20 <nothing happens after that>

#### o

[user@edgeclient1 ~]\$ ssh user@192.168.60.20 ssh\_exchange\_identification: Connection closed by remote host

Sia i daemon SSH edgeclient1 che edgeclient2 dispongono di configurazioni e connessioni valide che possono essere stabilite dal segmento LAN locale correttamente:

```
vedge4# request execute vpn 40 ssh user@192.168.60.20
user@192.168.60.20's password:
Last login: Sun Feb 10 13:28:23 2019 from 192.168.60.7
[user@edgeclient2 ~]$
```
Tutte le altre applicazioni TCP (Transmission Control Protocol) hanno problemi simili.

### Diagramma topologico

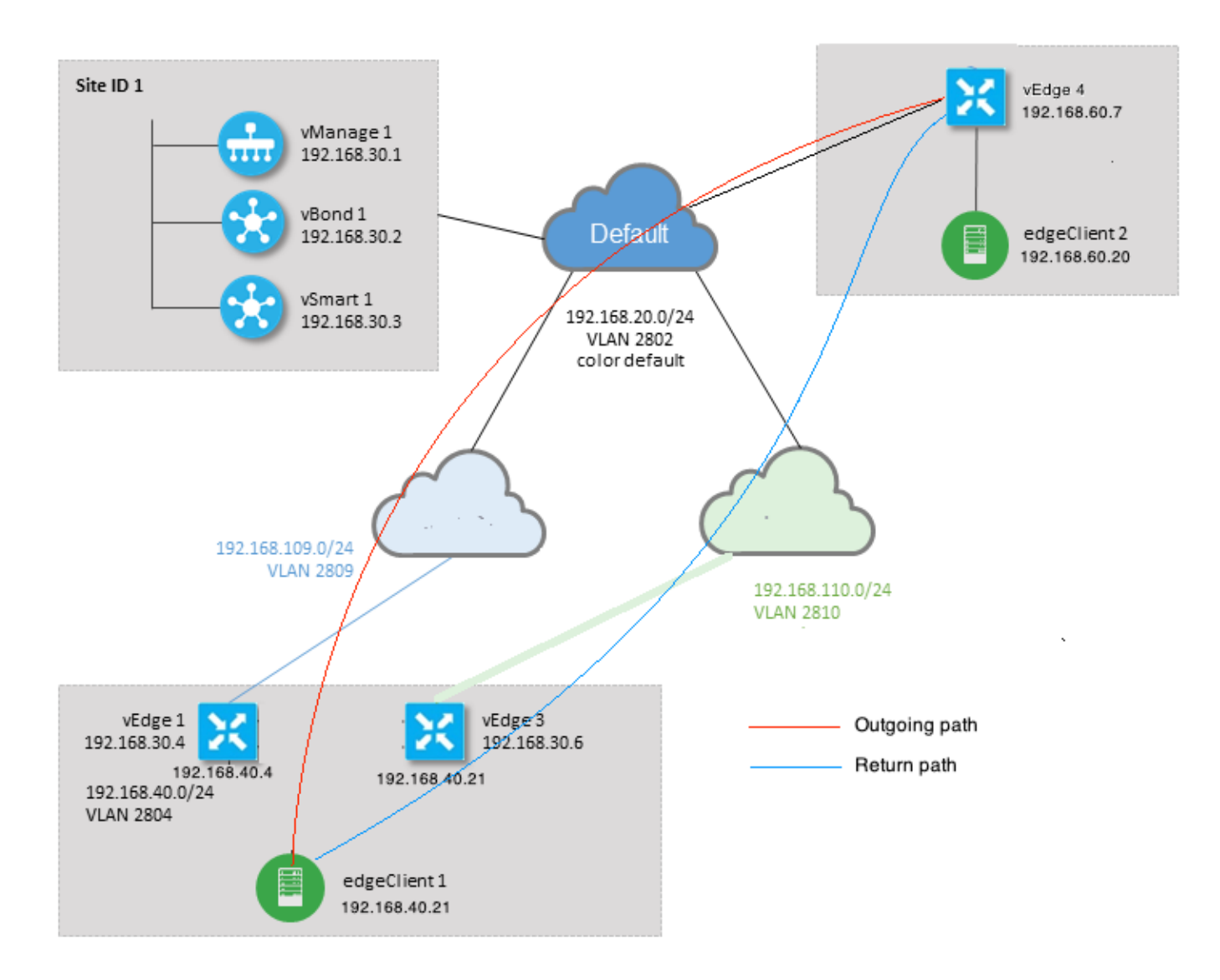

### **Diagnostica**

Questi elenchi di controllo di accesso (ACL) sono stati configurati e applicati nelle direzioni corrispondenti sulle interfacce del lato servizio di vEdge1 e vEdge3:

```
policy
  access-list SSH_IN
   sequence 10
   match
     source-ip 192.168.40.21/32
     destination-ip 192.168.60.20/32
    !
    action accept
     count SSH_IN
    !
   !
   default-action accept
  !
  access-list SSH_OUT
   sequence 10
   match
```

```
 source-ip 192.168.60.20/32
    destination-ip 192.168.40.21/32
    !
   action accept
    count SSH_OUT
   !
   !
  default-action accept
  !
!
```
ACL con mirroring applicato a vEdge4:

```
policy
 access-list SSH_IN
  sequence 10
   match
    source-ip 192.168.60.20/32
    destination-ip 192.168.40.21/32
    !
    action accept
    count SSH_IN
    !
   !
  default-action accept
  !
  access-list SSH_OUT
   sequence 10
   match
    source-ip 192.168.40.21/32
    destination-ip 192.168.60.20/32
    !
    action accept
    count SSH_OUT
    !
   !
   default-action accept
  !
!
```
Anche la visibilità delle app è stata abilitata su tutti i router vEdge e i flussi sono stati controllati durante la fase di creazione della connessione SSH:

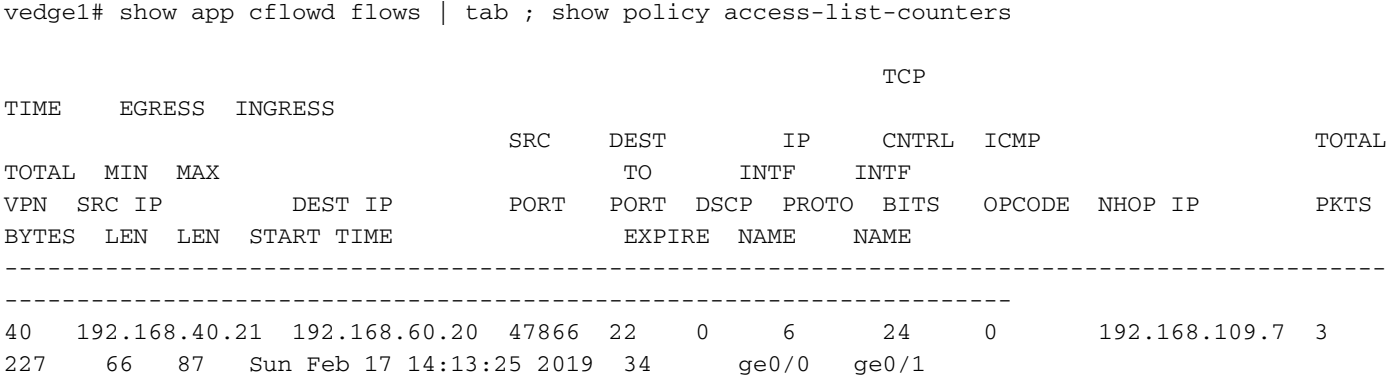

```
 COUNTER
NAME NAME PACKETS BYTES
```
---------------------------------- SSH\_IN SSH\_IN 3 227 SSH\_OUT SSH\_OUT 2 140 vedge3# show app cflowd flows | tab ; show policy access-list-counters  $TCP$ TIME EGRESS INGRESS SRC DEST IP CNTRL ICMP TOTAL TOTAL MIN MAX **TO INTE** INTF VPN SRC IP DEST IP PORT PORT DSCP PROTO BITS OPCODE NHOP IP PKTS BYTES LEN LEN START TIME EXPIRE NAME NAME ------------------------------------------------------------------------------------------------ ---------------------------------------------------------------------- 40 192.168.60.20 192.168.40.21 22 47866 0 6 18 0 192.168.40.21 8 480 60 60 Sun Feb 17 14:14:08 2019 51 ge0/1 ge0/0 COUNTER NAME NAME PACKETS BYTES  $-$ SSH\_IN SSH\_IN 0 0 SSH\_OUT SSH\_OUT 7 420 vedge4# show app cflowd flows | tab ; show policy access-list-counters  $TCP$ TIME EGRESS INGRESS SRC DEST IP CNTRL ICMP TOTAL TOTAL MIN MAX **TO INTE** INTF VPN SRC IP DEST IP PORT PORT DSCP PROTO BITS OPCODE NHOP IP PKTS BYTES LEN LEN START TIME EXPIRE NAME NAME ------------------------------------------------------------------------------------------------ ----------------------------------------------------------------------- 40 192.168.40.21 192.168.60.20 47866 22 0 6 2 0 192.168.60.20 4 240 60 60 Sun Feb 17 14:17:44 2019 37 ge0/2 ge0/0 40 192.168.60.20 192.168.40.21 22 47866 0 6 18 0 192.168.110.6 8 592 74 74 Sun Feb 17 14:17:44 2019 49 ge0/0 ge0/2 COUNTER NAME NAME PACKETS BYTES

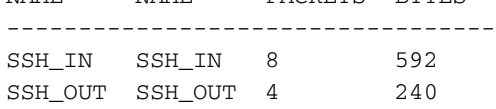

Come si può vedere da questi output, i flussi in entrata e in uscita sono asimmetrici. edgeclient1 (192.168.40.21) sta tentando di stabilire una sessione SSH con edgeclient2 (192.168.60.20), il traffico in entrata via vEdge1 e il traffico di ritorno via vEdge3. Dai contatori ACL è possibile verificare che il numero di pacchetti in entrata e in uscita su vEdge4 non corrisponde alla somma nelle direzioni corrispondenti su vEdge1 e vEdge3. Allo stesso tempo, non si verifica alcuna perdita di pacchetti durante il test con ping. :

[root@edgeclient1 user]# ping -f 192.168.60.20 -c 10000 PING 192.168.60.20 (192.168.60.20) 56(84) bytes of data.

--- 192.168.60.20 ping statistics --- 10000 packets transmitted, 10000 received, 0% packet loss, time 3076ms rtt min/avg/max/mdev = 0.128/0.291/6.607/0.623 ms, ipg/ewma 0.307/0.170 ms

[root@edgeclient2 user]# ping -f 192.168.40.21 -c 10000 PING 192.168.40.21 (192.168.40.21) 56(84) bytes of data.

--- 192.168.40.21 ping statistics --- 10000 packets transmitted, 10000 received, 0% packet loss, time 3402ms rtt min/avg/max/mdev =  $0.212/0.318/2.766/0.136$  ms, ipg/ewma  $0.340/0.327$  ms

Sappiamo anche che SSH funziona bene in direzione inversa e i file possono essere copiati su SCP/SFTP anche senza problemi.

### Soluzione

Inizialmente si sospettava che fossero presenti una configurazione DPI (Deep Packet Inspection) o criteri dati, ma nessuno di essi è stato attivato:

vedge3# show policy from-vsmart % No entries found.

vedge1# show policy from-vsmart % No entries found.

Ma alla fine è stato scoperto che l'ottimizzazione TCP era abilitata:

vedge1# show app tcp-opt active-flows

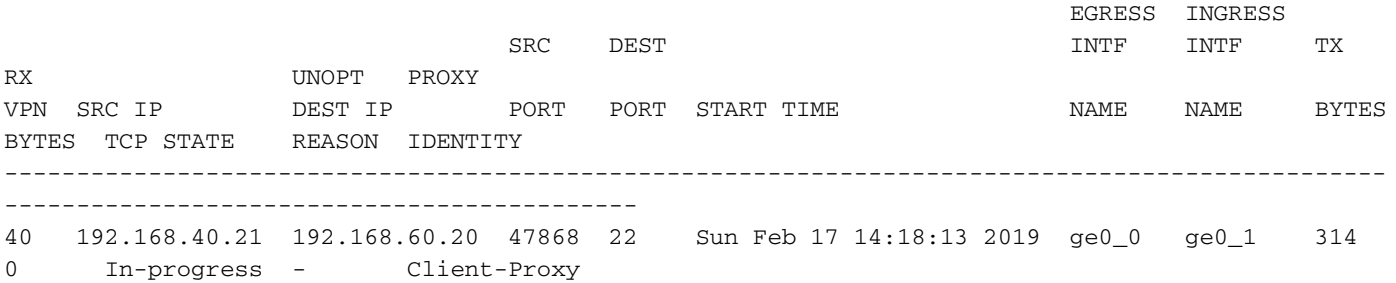

vedge1# show app tcp-opt expired-flows

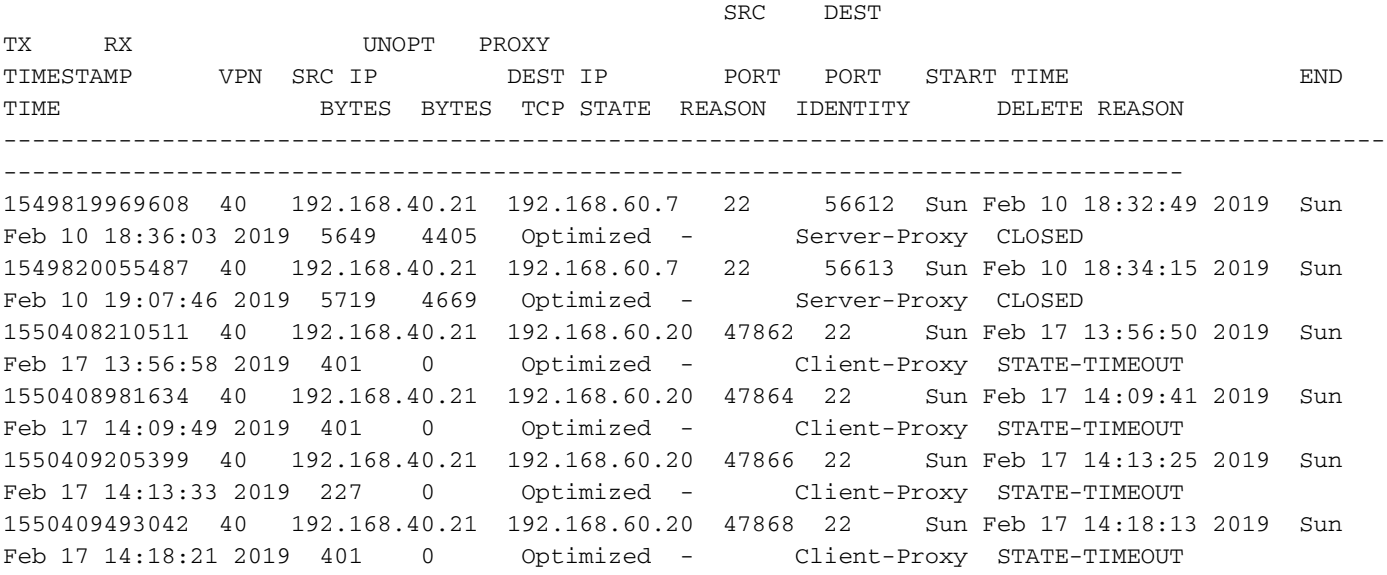

Inoltre, nei debug ftm può essere visualizzato il messaggio tcpopt CONN\_TEARDOWN.

vedge1# show log /var/log/tmplog/vdebug tail "-f" local7.debug: Feb 17 13:56:50 vedge1 FTMD[662]: ftm\_tcpopt\_flow\_add[268]: Created new tcpflow : vrid-3 192.168.40.21/47862 192.168.60.20/22 local7.debug: Feb 17 13:56:58 vedge1 FTMD[662]: ftm\_tcpd\_send\_conn\_tear\_down[388]: Trying to pack and send the following message to TCPD local7.debug: Feb 17 13:56:58 vedge1 FTMD[662]: ftm\_tcpd\_send\_conn\_tear\_down[408]: Sending following CONN\_TD msg local7.debug: Feb 17 13:56:58 vedge1 FTMD[662]: ftm\_tcpd\_send\_conn\_tear\_down[413]: 192.168.40.21:47862->192.168.60.20:22; vpn:40; syn\_seq\_num:4172167164; identity:0; cport\_prime:0 local7.debug: Feb 17 13:56:58 vedge1 FTMD[662]: ftm\_tcpd\_msgq\_tx[354]: Transfering size = 66 bytes data local7.debug: Feb 17 13:56:58 vedge1 FTMD[662]: ftm\_tcpd\_send\_conn\_tear\_down[416]: Successfully sent conn\_td msg to TCPD local7.debug: Feb 17 13:56:58 vedge1 FTMD[662]: ftm\_tcpopt\_propagate\_tear\_down[1038]: Sent CONN\_TEARDOWN msg to tcpd for existing tcpflow :- vrid-3 192.168.40.21/47862 192.168.60.20/22 ; identity:CLIENT\_SIDE\_PROXY . Send Successful ! local7.debug: Feb 17 13:56:58 vedge1 FTMD[662]: ftm\_tcpopt\_append\_expired\_err\_flow\_tbl[958]: Appending flow vrid-3 192.168.40.21/47862 192.168.60.20/22 to the expired flow table at Sun Feb 17 13:56:58 2019 local7.debug: Feb 17 13:56:58 vedge1 FTMD[662]: ftm\_tcpopt\_append\_expired\_err\_flow\_tbl[980]: Appending flow vrid-3 192.168.40.21/47862 192.168.60.20/22 to the error flow table at Sun Feb 17 13:56:58 2019 local7.debug: Feb 17 13:56:58 vedge1 FTMD[662]: ftm\_tcpopt\_flow\_delete[293]: Removing tcpflow : vrid-3 192.168.40.21/47862 192.168.60.20/22 local7.debug: Feb 17 13:56:58 vedge1 TCPD[670]: handle\_upstream\_connect[538]: Error - BP NULL local7.debug: Feb 17 13:56:58 vedge1 FTMD[662]: ftm tcpd msg\_decode[254]: FTM-TCPD: Received FTM\_TCPD\_\_PB\_FTM\_TCPD\_MSG\_\_E\_MSG\_TYPE\_\_CONN\_CLOSED msg local7.debug: Feb 17 13:56:58 vedge1 FTMD[662]: ftm\_tcpd\_handle\_conn\_closed[139]: FTM-TCPD: Received CONN\_CLOSED for following C->S local7.debug: Feb 17 13:56:58 vedge1 FTMD[662]: ftm\_tcpd\_handle\_conn\_closed[150]: 192.168.40.21:47862->192.168.60.20:22; vpn:40; syn\_seq\_num:4172167164; identity:0; cport\_prime:47862; bind\_port:0 local7.debug: Feb 17 13:56:58 vedge1 FTMD[662]: ftm\_tcpd\_handle\_conn\_closed[184]: FTM-TCPD: Could not find entry in FT for following flow local7.debug: Feb 17 13:56:58 vedge1 FTMD[662]: ftm\_tcpd\_handle\_conn\_closed[185]: vrid-3 192.168.40.21/47862 192.168.60.20/22

#### A questo punto è possibile osservare un esempio di funzionamento corretto dell'ottimizzazione TCP (è possibile visualizzare il messaggio CONN\_EST):

vedge3# show log /var/log/tmplog/vdebug tail "-f -n 0" local7.debug: Feb 17 15:41:13 vedge3 FTMD[657]: ftm\_tcpd\_msg\_decode[254]: FTM-TCPD: Received FTM\_TCPD\_\_PB\_FTM\_TCPD\_MSG\_\_E\_MSG\_TYPE\_\_CONN\_CLOSED msg local7.debug: Feb 17 15:41:13 vedge3 FTMD[657]: ftm\_tcpd\_handle\_conn\_closed[139]: FTM-TCPD: Received CONN\_CLOSED for following C->S local7.debug: Feb 17 15:41:13 vedge3 FTMD[657]: ftm\_tcpd\_handle\_conn\_closed[150]: 192.168.40.21:47876->192.168.60.20:22; vpn:40; syn\_seq\_num:2779178897; identity:0; cport\_prime:47876; bind\_port:0 local7.debug: Feb 17 15:41:15 vedge3 FTMD[657]: ftm\_tcpd\_msg\_decode[258]: FTM-TCPD: Received FTM\_TCPD\_\_PB\_FTM\_TCPD\_MSG\_\_E\_MSG\_TYPE\_\_CONN\_EST msg local7.debug: Feb 17 15:41:15 vedge3 FTMD[657]: ftm\_tcpd\_handle\_conn\_est[202]: FTM-TCPD: Received CONN\_EST for following C->S local7.debug: Feb 17 15:41:15 vedge3 FTMD[657]: ftm\_tcpd\_handle\_conn\_est[213]: 192.168.40.21:47878->192.168.60.20:22; vpn:40; syn\_seq\_num:2690847868; identity:0; cport\_prime:47878; bind\_port:0 local7.debug: Feb 17 15:41:15 vedge3 FTMD[657]: ftm\_tcpopt\_flow\_add[268]: Created new tcpflow : vrid-3 192.168.40.21/47878 192.168.60.20/22

## **Conclusioni**

L'ottimizzazione TCP richiede che i flussi siano simmetrici, quindi per risolvere il problema è necessario disabilitare l'ottimizzazione TCP (senza ottimizzazione tcp vpn 40) o creare criteri dati per forzare i flussi TCP a seguire lo stesso percorso in entrambe le direzioni. Per ulteriori informazioni su questo argomento, consultare la sezione Traffic Symmetry for DPI della [SD-WAN](/content/dam/en/us/td/docs/solutions/CVD/SDWAN/CVD-SD-WAN-Design-2018OCT.pdf) [Design Guide,](/content/dam/en/us/td/docs/solutions/CVD/SDWAN/CVD-SD-WAN-Design-2018OCT.pdf) pagina 23.